# Ghid de Instalare și configurare rapida<br> **Start aici** FAX-2840 / FAX-2845 **Ghid de instalare şi configurare rapidă**

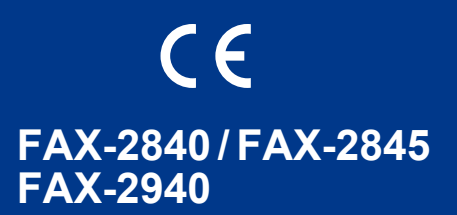

Citiţi mai întâi Ghidul de siguranţa produsului, apoi citiţi Ghidul de instalare şi configurare rapidă pentru procedura de instalare şi configurare corectă.

Pentru a citi Ghid de instalare şi configurare rapidă în alte limbi, vizitaţi <http://solutions.brother.com/>.

### **Notă**

- Nu toate modelele sunt disponibile în toate ţările.
- Majoritatea ilustratiilor din acest ghid se referă la FAX-2845.

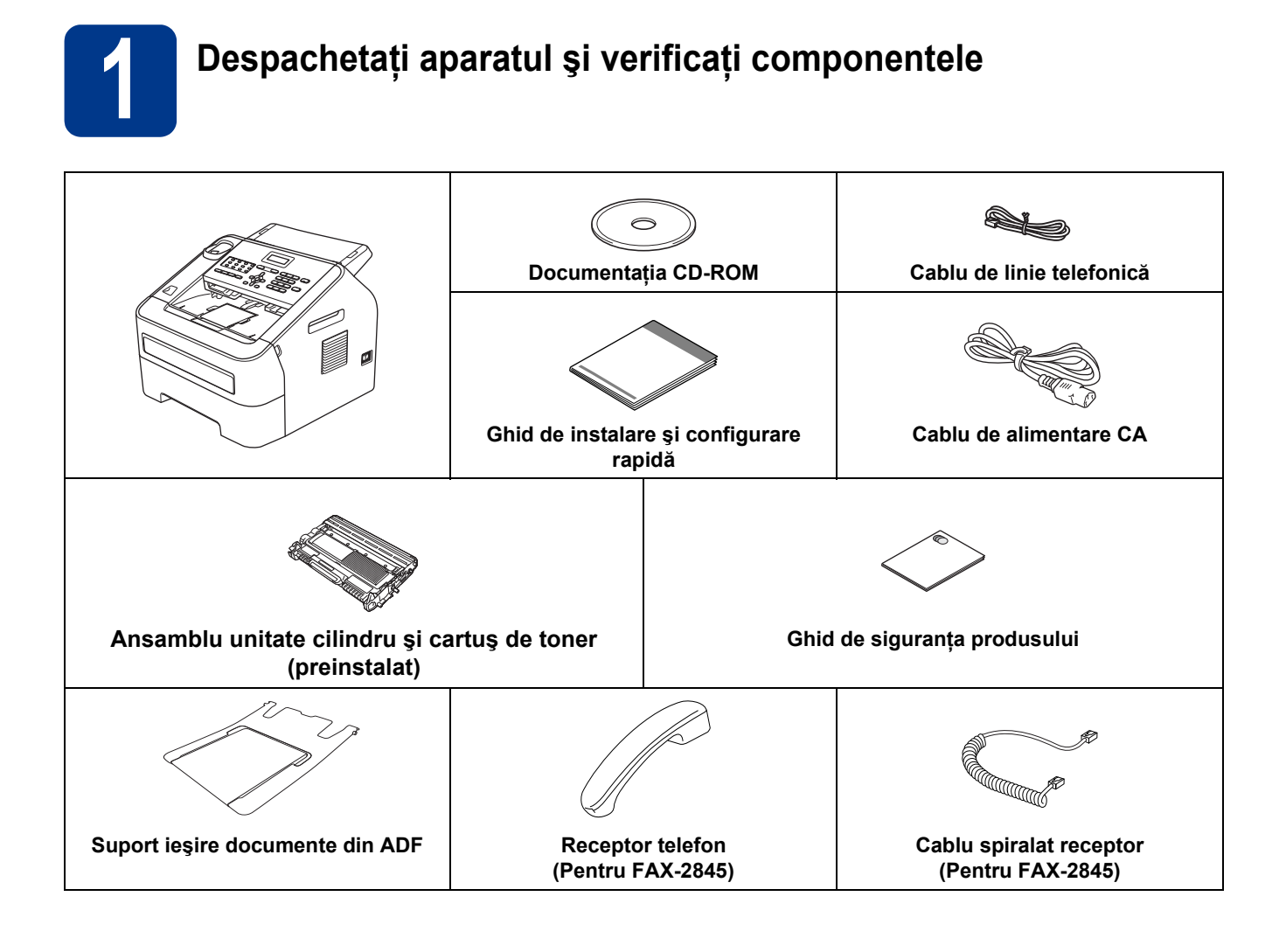

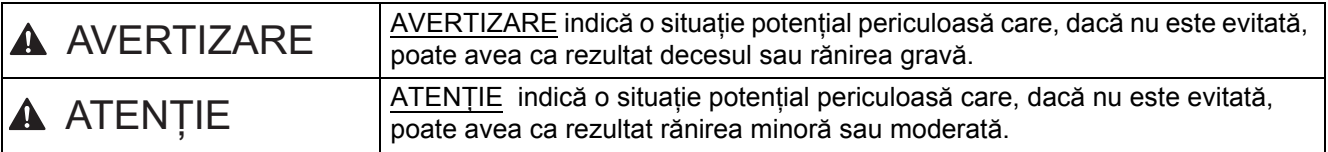

# **AVERTIZARE**

**La ambalarea aparatului dumneavoastră au fost folosite pungi din plastic. Pentru a evita pericolul de sufocare, nu lăsaţi aceste pungi la îndemâna bebeluşilor şi a copiilor. Pungile de plastic nu sunt jucării.**

# **A ATENTIE**

Când deplasați aparatul, apucați bine de mânerele laterale din partea din față a aparatului.

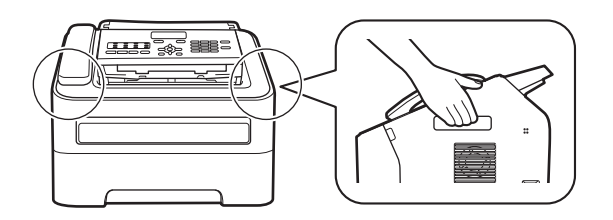

### **Notă**

• Păstraţi un spaţiu minim în jurul aparatului, conform indicaţiilor din figură.

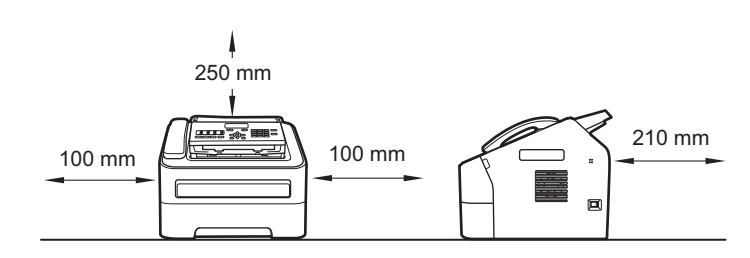

- Componentele incluse în cutie pot varia în funcţie de ţara dumneavoastră.
- Vă recomandăm să păstraţi ambalajul original.
- Dacă trebuie să expediaţi aparatul, indiferent de motiv, împachetaţi-l cu grijă în ambalajul original pentru a evita deteriorarea în timpul transportului. Transportatorul trebuie să încheie o asigurare adecvată pentru aparat. Pentru modul de împachetare a aparatului, consultaţi *Ambalarea şi expedierea aparatului* din *Manualul avansat de utilizare*.
- (Doar FAX-2940) Cablul de interfaţă nu este un accesoriu standard. Cumpăraţi cablul de interfaţă adecvat.

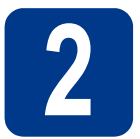

## **2** Scoateți ambalajul în care este împachetat<br> **2** aparatul **care este împachetat aparatul**

#### **O** IMPORTANT

NU conectaţi cablul de alimentare cu curent alternativ încă.

a îndepărtați banda adezivă de pe exteriorul aparatului.

**b** Deschideți capacul frontal.

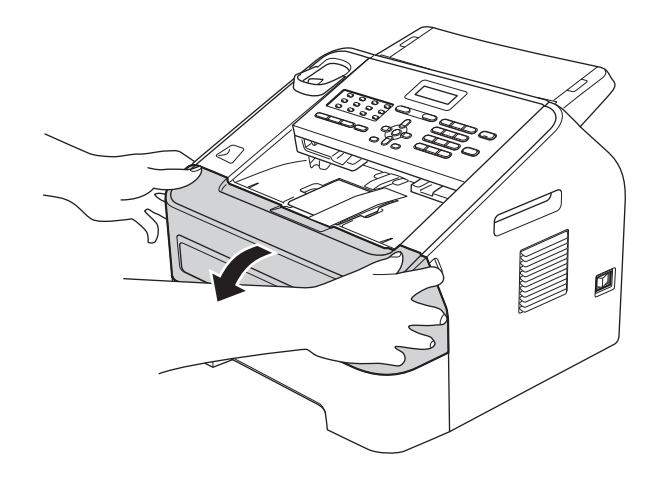

C Îndepărtați pachetul de dioxid de siliciu din interiorul aparatului.

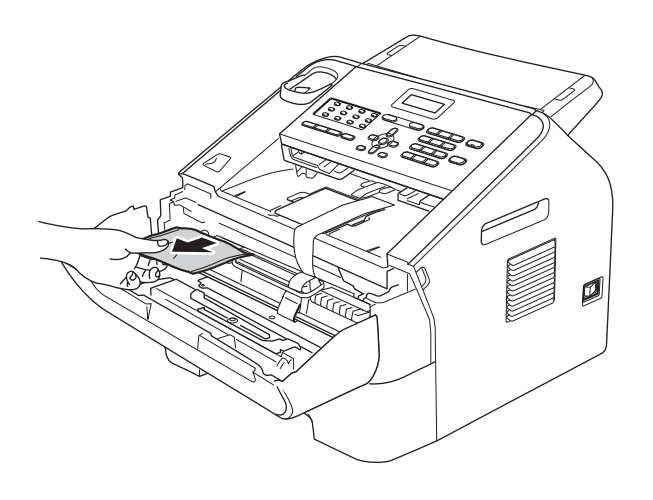

# **CAUTION ATENŢIE**

NU ingeraţi pachetul de silicagel. Aruncaţi-l la gunoi. În caz de ingerare, solicitaţi imediat îngrijire medicală.

ci Ridicați banda elastică de pe cilindru.

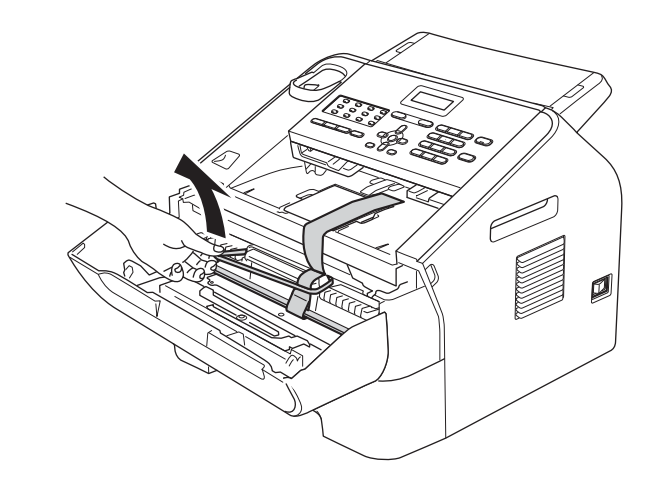

e Trageți fâșia de hârtie pentru a îndepărta materialul de protecție, conform ilustrației.

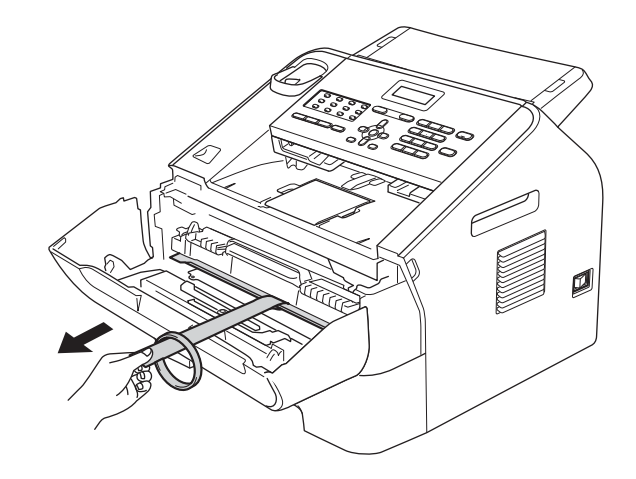

f Scoateti ansamblul format din unitatea cilindru şi cartuşul de toner.

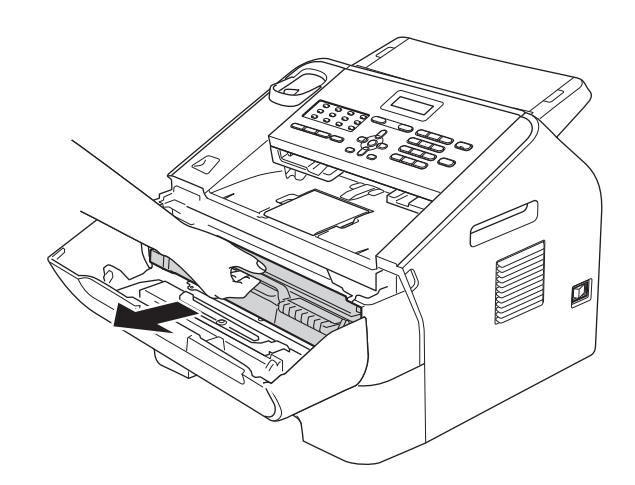

**g** Scuturați-l ușor dintr-o parte în alta de câteva ori, pentru a distribui uniform tonerul în interiorul ansamblului.

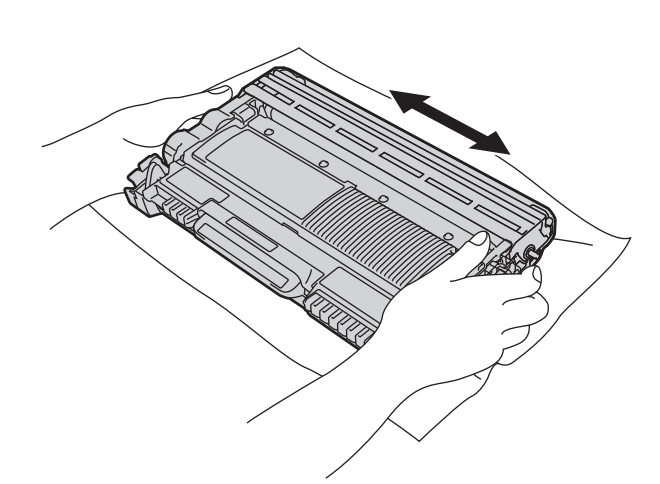

**h** Puneți la loc în aparat ansamblul format din unitatea cilindru şi cartuşul de toner.

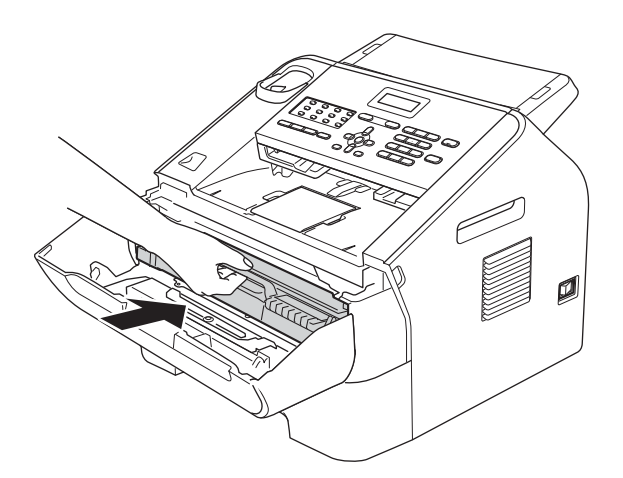

i închideți capacul frontal al aparatului.

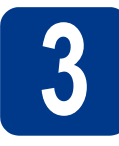

# **3 Ataşaţi suportul de ieşire documente din ADF**

a Depliați suportul de documente ADF.

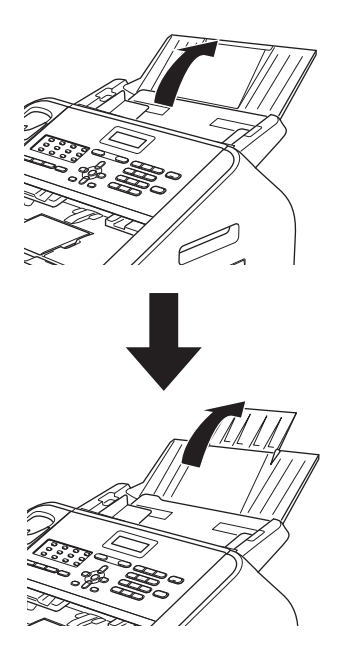

**b** Deschideți capacul panoului de control, ridicându-l înspre spate.

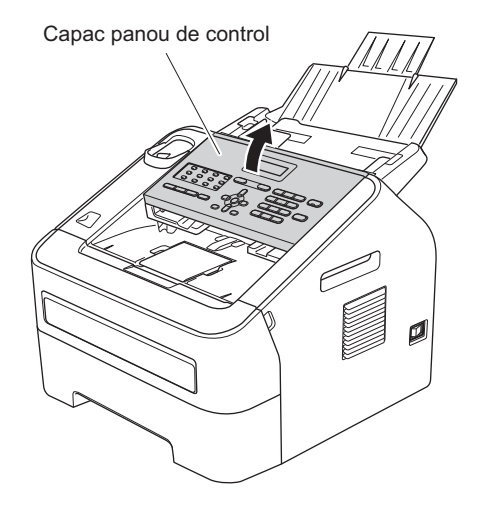

c Ataşaţi suportul de ieşire documente din ADF.

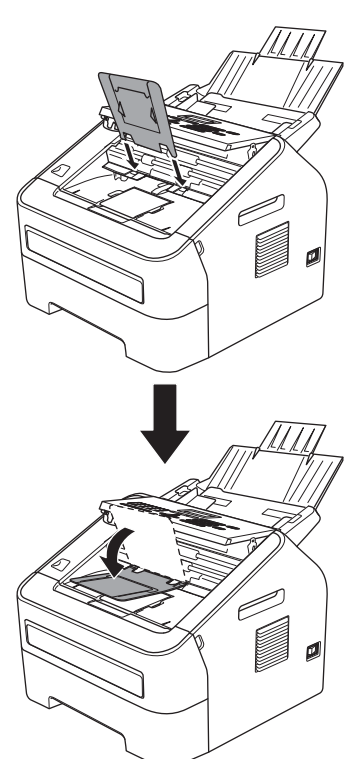

ci închideți capacul panoului de control.

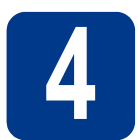

# **4 Instalaţi receptorul (Doar FAX-2845)**

a Conectaţi cablul spiralat al receptorului la aparat şi cu celălalt capăt la receptor.

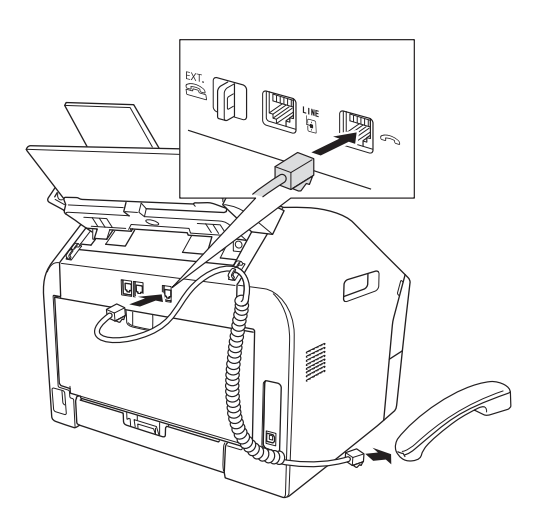

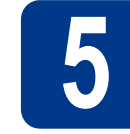

# **5 Încărcaţi hârtie în tava pentru hârtie**

a Trageți tava pentru hârtie complet în afara aparatului.

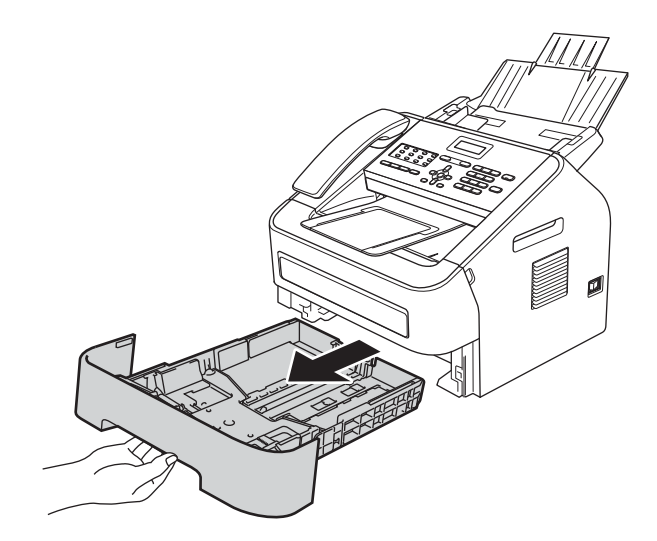

**b** Ținând apăsată maneta verde de deblocare a  $g$ hidajului pentru hârtie  $\bigcirc$ , glisați ghidajele pentru hârtie astfel încât acestea să corespundă cu formatul de hârtie încărcat în tavă. Verificaţi dacă ghidajele sunt fixate bine în sloturi.

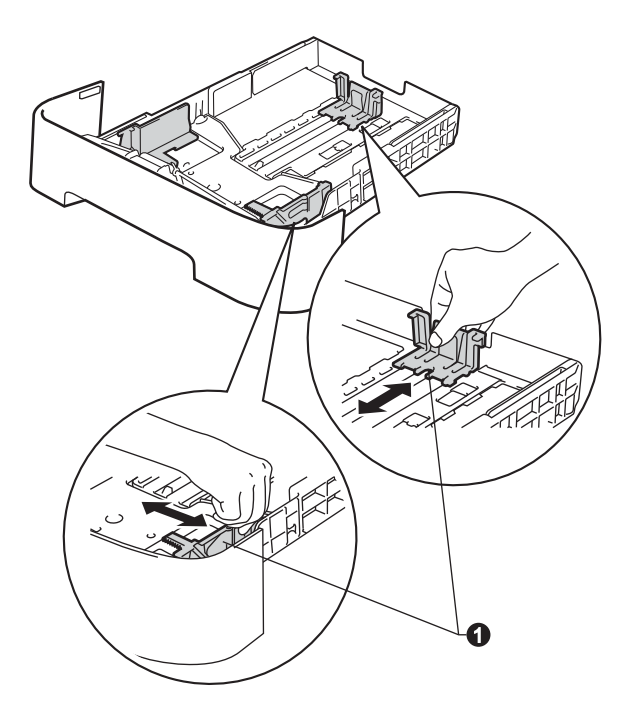

**C** Răsfirați bine teancul de hârtie pentru a evita blocajele de hârtie şi alimentarea necorespunzătoare cu hârtie.

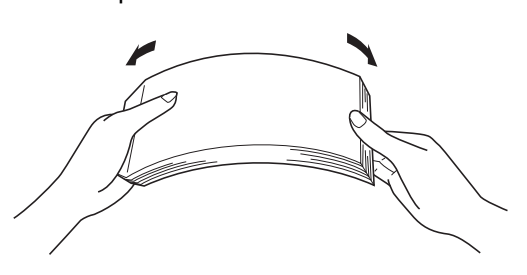

- d Puneți hârtie în tavă și verificați dacă:
	- Teancul nu depășește marcajul maxim de încărcare cu hârtie  $(\nabla \cdot \nabla \cdot \mathbf{I})$  .

Supraîncărcarea tăvii pentru hârtie poate cauza blocaje de hârtie.

- Hârtia trebuie să fie așezată cu fața pe care se va face imprimarea în jos.
- Ghidajele pentru hârtie ating marginile hârtiei, astfel încât alimentarea să se realizeze corect.

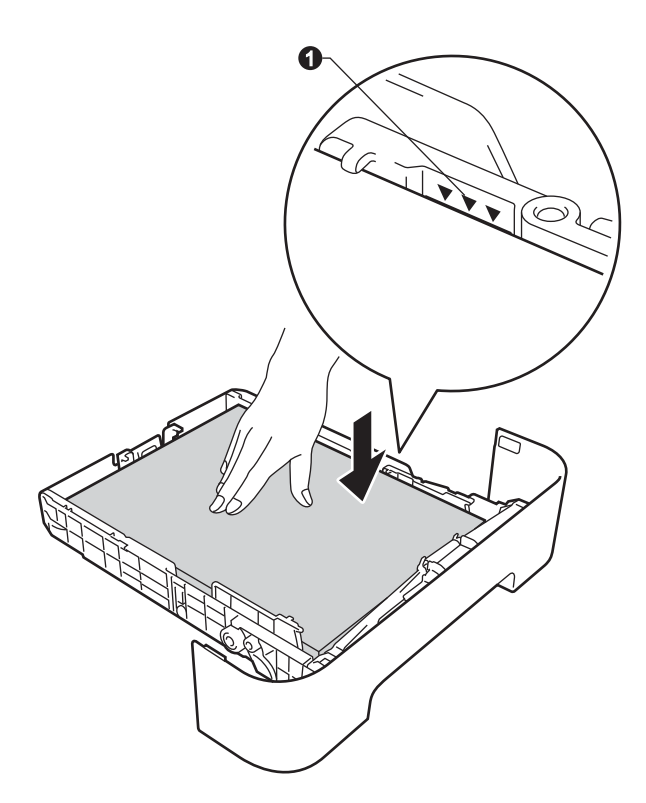

e împingeți cu putere tava pentru hârtie în aparat. Asigurați-vă că tava a fost introdusă complet în aparat.

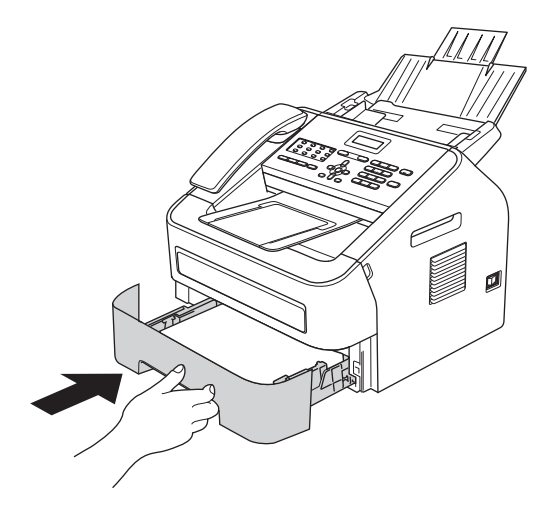

f Depliați clapeta suportului ● pentru a împiedica hârtia să alunece din tava de ieşire hârtie cu faţa în jos.

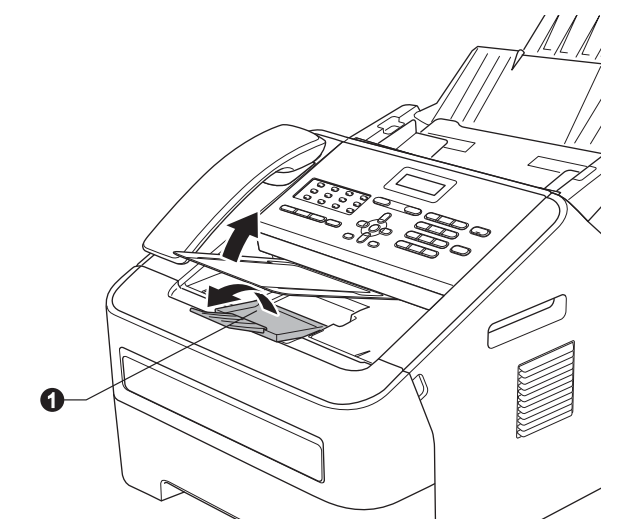

Pentru mai multe informaţii despre hârtia  $\mathbb{Q}$ recomandată, consultaţi *Hârtia şi suporturile de imprimare recomandate* din *Manualul de utilizare*.

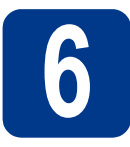

## **6 Conectați cablul de alimentare și cablul telefonic alimentare şi cablul telefonic**

#### *<u>OIMPORTANT</u>*

NU conectaţi cablul de interfaţă încă. (Doar FAX-2940)

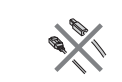

a Conectați cablul de alimentare cu curent alternativ la aparat, apoi conectați-l la o priză electrică.

**b** Puneți întrerupătorul aparatului pe poziția pornit.

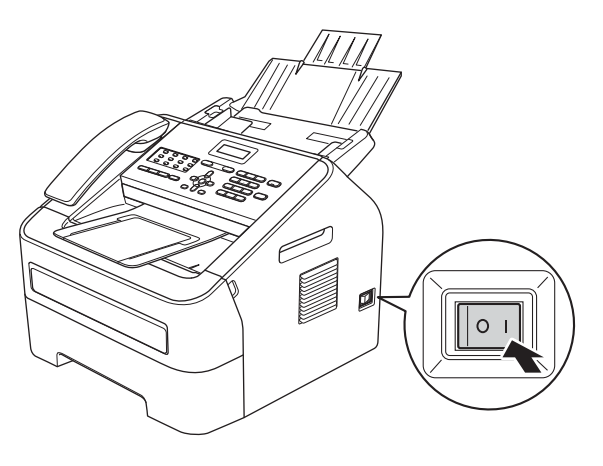

C Conectati cablul liniei de telefon. Conectati un capăt al cablului de telefon în mufa de pe aparat marcată cu **LINE**, iar celălalt capăt întro priză de telefon de perete.

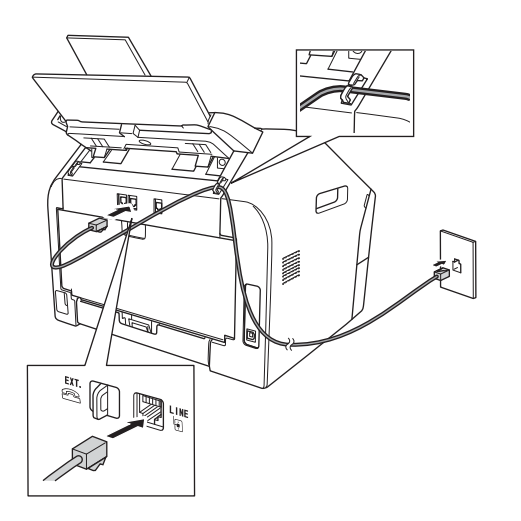

#### *<u>OIMPORTANT</u>*

Cablul liniei de telefon TREBUIE să fie conectat la mufa de pe aparat marcată cu LINE.

# **AVERTIZARE**

**Aparatul trebuie împământat folosind o priză cu împământare.**

**Deoarece aparatul este legat la pământ prin priza electrică, vă puteţi proteja împotriva unor eventuale fenomene electrice periculoase care pot apărea în reţeaua telefonică menţinând cablul de alimentare conectat la aparatul dumneavoastră când îl conectaţi la o linie de telefon. De asemenea, vă puteţi proteja, atunci când doriţi să mutaţi aparatul, deconectând mai întâi cablul telefonic şi apoi cablul de alimentare.**

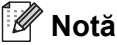

Dacă utilizaţi aceeaşi linie telefonică şi pentru un telefon extern, conectati-l asa cum se arată mai jos.

Înainte de a conecta telefonul extern, scoateti capacul de protectie **@** din mufa **EXT**. de pe aparat.

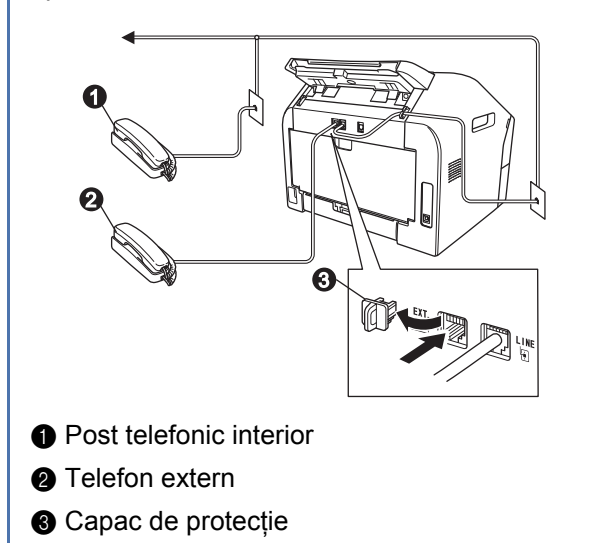

# **Notă**

Dacă utilizați aceeași linie telefonică și pentru dispozitivul extern de preluare apeluri telefonice, conectati-l asa cum se arată mai jos.

Înainte de a conecta dispozitivul extern de preluare apeluri telefonice, scoateţi capacul de protectie **@** din mufa **EXT**. de pe aparat.

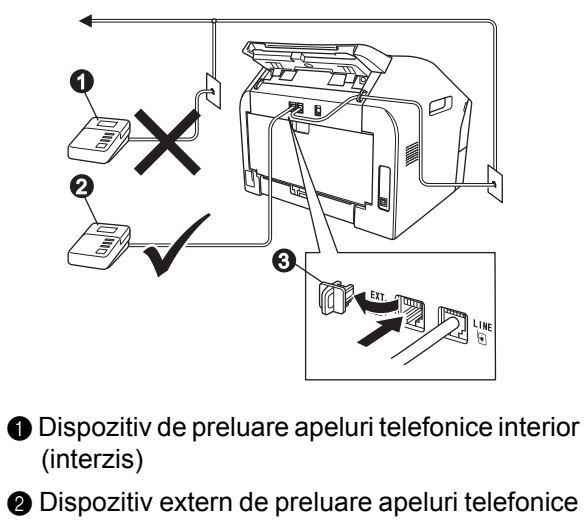

- **@** Capac de protecție
- Setați modul de primire pe TAD Extern  $\mathbb{Q}$ dacă aveţi un dispozitiv extern de preluare apeluri telefonice. Consultaţi *[Alegerea unui](#page-8-0)  [Mod de primire](#page-8-0)* de la pagina 9. Pentru detalii suplimentare, consultaţi *Conectarea unui TAD extern* din *Manualul de utilizare*.

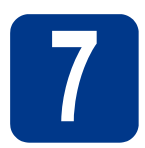

# **7 Setarea ţării**

Trebuie să setați țara astfel încât aparatul să funcționeze corect pe liniile locale de telecomunicații din fiecare ţară.

**a** Verificați dacă aparatul este alimentat cu curent conectând cablul de alimentare şi punând întrerupătorul aparatului pe poziţia pornit.

Apăsaţi **OK**.

<span id="page-7-1"></span>**b** Apăsați **A** sau **▼** pentru a alege țara.

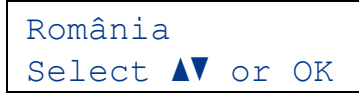

Apăsaţi **OK** când pe ecranul LCD se afişează ţara dumneavoastră.

- C Ecranul LCD vă solicită să verificați țara încă o dată.
- d Dacă pe ecranul LCD se afișează țara corectă, apăsaţi pe **1** pentru a merge la pasul [e](#page-7-0). —SAU—

Apăsaţi **2** pentru a reveni la pasul [b](#page-7-1), pentru a selecta ţara din nou.

<span id="page-7-0"></span>e După ce pe ecranul LCD se afisează mesajul Acceptat, aparatul va reporni automat. După repornire, pe ecranul LCD se va afişa mesajul Asteptati.

# **8 Selectaţi limba (dacă este necesar)**

- a Apăsaţi pe **Menu (Meniu)**, **0**, **0**.
- **b** Apăsați pe **A** sau pe **▼** pentru a alege limba. Apăsaţi pe **OK**.

c Apăsaţi pe **Stop/Exit (Stop/Ieşire)**.

<span id="page-8-0"></span>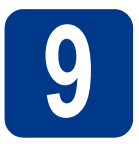

# **9 Alegerea unui Mod de primire**

Există patru moduri posibile de primire: Numai Fax, Fax/Tel, Manual şi TAD Extern.

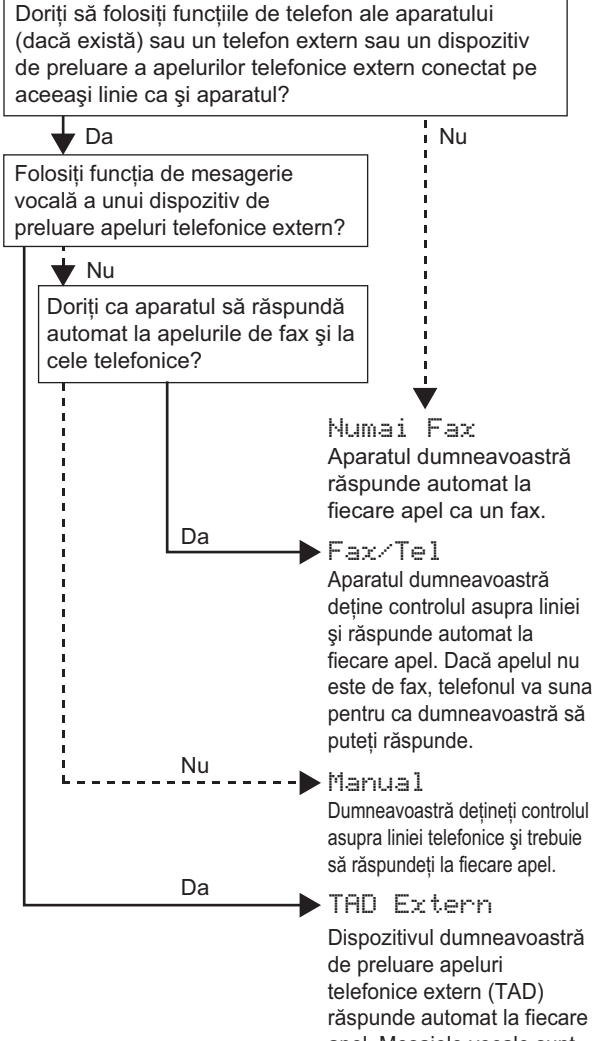

apel. Mesajele vocale sunt stocate pe dispozitivul TAD extern. Mesajele de fax sunt imprimate automat.

a Apăsaţi **Menu (Meniu)**, **0**, **1**.

**b** Apăsați **A** sau **▼** pentru a alege modul de primire.

Apăsaţi **OK**.

c Apăsaţi **Stop/Exit (Stop/Ieşire)**.

Pentru mai multe detalii, consultaţi *Utilizarea modurilor de primire* din *Manualul de utilizare*.

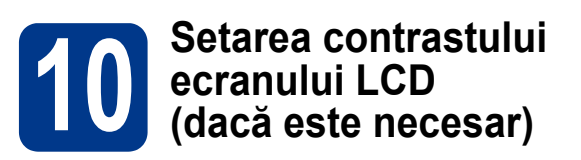

Dacă întâmpinați dificultăți la citirea informațiilor de pe ecranul LCD, vă recomandăm să schimbaţi setarea de contrast.

- a Apăsaţi **Menu (Meniu)**, **1**, **5**.
- **b** Apăsați ► pentru a mări contrastul.
	- —SAU—

Apăsați ◀ pentru a micsora contrastul. Apăsaţi **OK**.

c Apăsaţi **Stop/Exit (Stop/Ieşire)**.

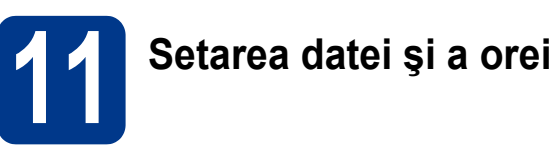

Aparatul afişează ora şi, în cazul în care configuraţi ID-ul staţiei, data şi ora se vor adăuga la fiecare fax pe care îl trimiteti.

- a Apăsaţi **Menu (Meniu)**, **0**, **2**, **1**.
- **b** Pe tastatura numerică, introduceți ultimele două cifre ale anului şi apoi apăsaţi pe **OK**.

Data&Ora Anul:2013

(De exemplu, introduceţi **1**, **3** pentru 2013.)

C Pe tastatura numerică, introduceți cele două cifre corespunzătoare lunii respective şi apoi apăsaţi pe **OK**.

> Data&Ora Luna:03

(De exemplu, introduceţi **0**, **3** pentru luna martie.)

c Pe tastatura numerică, introduceți cele două cifre corespunzătoare zilei şi apoi apăsaţi pe **OK**.

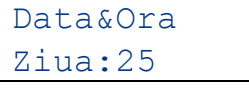

(De exemplu, introduceţi **2**, **5** pentru a 25-a zi.)

 $e$  Pe tastatura numerică, introduceți ora în format de 24 de ore şi apoi apăsaţi pe **OK**.

> Data&Ora Ora:15:25

(De exemplu, introduceţi **1**, **5**, **2**, **5** pentru 15:25.)

f Apăsaţi **Stop/Exit (Stop/Ieşire)**.

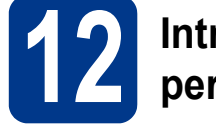

# **12 Introducerea datelor personale (ID Staţie)**

Aparatul afişează data şi ora şi, în cazul în care configurați ID-ul stației, le va adăuga la fiecare fax pe care îl trimiteti.

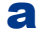

<span id="page-9-0"></span>a Apăsaţi **Menu (Meniu)**, **0**, **3**.

**b** Pe tastatura numerică, introduceți numărul dumneavoastră de fax (maximum 20 de cifre) şi apoi apăsaţi pe **OK**.

> ID Statie Fax:

C Pe tastatura numerică, introduceți numărul dumneavoastră de telefon (maximum 20 de cifre) şi apoi apăsaţi pe **OK**. Dacă numărul de telefon și cel de fax sunt identice, introduceți acelaşi număr din nou.

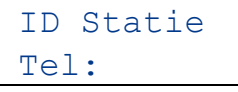

**d** Folositi tastatura numerică pentru a introduce numele dumneavoastră (maximum 20 de caractere) şi apoi apăsaţi pe **OK**.

> ID Statie Nume:

# **Notă**

- Pentru a vă putea introduce numele, consultati tabelul de mai jos.
- Dacă trebuie să introduceţi un caracter aflat pe aceeași tastă cu ultimul caracter, apăsați pe ▶ pentru a deplasa cursorul la dreapta.
- Dacă ati introdus incorect un caracter și doriti să-l înlocuiti, apăsați pe ◀ sau ▶ pentru a deplasa cursorul pe caracterul incorect şi apoi apăsaţi pe **Clear (Şterge)**.

| Apăsați<br>tastă | O dată | De<br>două<br>ori | De trei<br>ori | De<br>patru<br>ori | De<br>cinci<br>ori |
|------------------|--------|-------------------|----------------|--------------------|--------------------|
| $\mathbf{2}$     | A      | в                 | C              | $\mathbf{2}$       | A                  |
| 3                | D      | Е                 | F              | 3                  | D                  |
| 4                | G      | н                 |                | 4                  | G                  |
| 5                | J      | Κ                 | L              | 5                  | J                  |
| 6                | M      | N                 | O              | 6                  | M                  |
| 7                | P      | Q                 | R              | S                  | 7                  |
| 8                | т      | U                 | ۷              | 8                  | т                  |
| 9                | W      | X                 | Υ              | z                  | 9                  |

Pentru mai multe detalii, consultați *Introducerea textului* din *Manualul de utilizare*.

e Apăsaţi **Stop/Exit (Stop/Ieşire)**.

#### **Notă**

Dacă ati greșit și doriti să reîncepeti, apăsați pe **Stop/Exit (Stop/lesire)** și mergeți înapoi la pasul [a](#page-9-0).

**13 Raportul de transmisie a faxului**

Aparatul dumneavoastră Brother furnizează un Raport de verificare a transmisiei, pe care îl puteţi utiliza ca o confirmare a trimiterii unui fax. Acest raport contine numele sau numărul de fax al destinatarului, data, ora şi durata transmisiei, numărul de pagini transmise şi vă informează dacă transmisia a reușit sau nu. Dacă doriti să utilizați funcția Raport de transmisie a faxului, consultaţi *Imprimarea rapoartelor* din *Manualul avansat de utilizare*.

# **14** Setarea modului de<br> **14 impuls formare prin ton sau prin impuls**

Aparatul dumneavoastră este livrat cu un serviciu de formare prin ton. Dacă aveți un serviciu de formare prin impuls (cu disc), trebuie să schimbați modul de formare.

- a Apăsaţi **Menu (Meniu)**, **0**, **4**.
- **b** Apăsați **A** sau **V** pentru a alege Puls (sau Ton). Apăsaţi **OK**.
- c Apăsaţi **Stop/Exit (Stop/Ieşire)**.

# **15 Setarea compatibilităţii liniei telefonice**

În cazul în care conectaţi aparatul la un serviciu VoIP (prin Internet), va trebui să schimbați setarea de compatibilitate.

### **Notă**

Dacă utilizaţi o linie telefonică analogică puteţi omite acest pas.

a Apăsaţi **Menu (Meniu)**, **2**, **0**, **1**.

**b** Apăsati **A sau V pentru a alege** De bază pt VoIP.

Apăsaţi **OK**.

c Apăsaţi **Stop/Exit (Stop/Ieşire)**.

# **16 Setarea tipului de linie telefonică**

În cazul în care conectaţi aparatul la o linie care trimite şi primeşte faxuri prin PABX (PBX) sau ISDN, trebuie să schimbati și tipul liniei telefonice în consecintă, urmând pașii de mai jos.

#### a Apăsaţi **Menu (Meniu)**, **0**, **6**.

**b** Apăsați **A** sau **▼** pentru a alege PBX, ISDN sau Normal.

Apăsaţi **OK**.

Procedați în felul următor:

- Dacă selectați ISDN sau Normal, mergeți la pasul [f](#page-10-0).
- Da[c](#page-10-1)ă selectați PBX, mergeți la pasul c.
- <span id="page-10-1"></span>C Procedati în felul următor:
	- Dacă doriti să schimbati numărul de prefix actual, apăsați pe 1 și mergeți la pasul **[d](#page-10-2)**.
	- Dacă nu doriți să schimbați numărul de prefix actual, apăsaţi pe **2** şi mergeţi la pasul [f](#page-10-0).

# **Notă**

Setarea implicită este "!". Când apăsați pe Tel/R sau **Tel/Mute/R (Tel/Dezactiv. microfon/R)** şi **Shift (Tastă specială Shift)** simultan (doar FAX-2845), "!" va fi afișat pe ecranul LCD.

<span id="page-10-2"></span>d Apăsaţi **Clear (Şterge)** pentru a şterge setarea implicită, iar apoi introduceţi prefixul (până la 5 cifre) folosind tastatura numerică, după care apăsaţi pe **OK**.

## **Notă**

- Puteti utiliza numere de la 0 la 9,  $#$ ,  $*$  și !. Apăsaţi **Tel/R** sau **Tel/Mute/R (Tel/Dezactiv. microfon/R)** şi **Shift (Tastă specială Shift)** simultan (doar FAX-2845) pentru a afisa ..!".
- Nu puteti utiliza ! cu alte numere sau caractere.
- Dacă sistemul dumneavoastră telefonic necesită reapelarea după o pauză cronometrată, apăsaţi **Tel/R** sau **Tel/Mute/R (Tel/Dezactiv. microfon/R)** şi **Shift (Tastă specială Shift)** simultan (doar FAX-2845) pentru a introduce pauza.
- **e** Apăsați A sau **V** pentru a alege Pornit sau Mereu şi apăsaţi **OK**.

### **Notă**

- Dacă selectaţi Pornit, apăsând **Tel/R** sau **Tel/Mute/R (Tel/Dezactiv. microfon/R)** şi **Shift (Tastă specială Shift)** simultan (doar FAX-2845) (ecranul afișează "!") veți avea acces la o linie externă.
- Dacă selectaţi Mereu, puteţi accesa o linie externă fără a apăsa **Tel/R** sau **Tel/Mute/R (Tel/Dezactiv. microfon/R)** şi **Shift (Tastă specială Shift)** simultan (doar FAX-2845).
- <span id="page-10-0"></span>f Apăsaţi **Stop/Exit (Stop/Ieşire)**.

# **Notă**

#### **PBX şi TRANSFER**

Initial, aparatul este setat pe  $Normal$ , permitând conectarea aparatului la o linie PSTN (Public Switched Telephone Network) standard. Cu toate acestea, multe birouri utilizează un sistem telefonic central sau un sistem telefonic automat (PABX). Puteti conecta aparatul dumneavoastră la majoritatea tipurilor de PABX (PBX). Funcția de reapelare a aparatului suportă doar reapelarea după o pauză cronometrată (TBR). TBR functionează cu majoritatea sistemelor PABX (PBX), permiţându-vă accesul la o linie externă sau transferarea apelurilor la un alt interior. Funcţia este activată când se apasă pe **Tel/R** sau când se apasă **Tel/Mute/R (Tel/Dezactiv. microfon/R)** şi **Shift (Tastă specială Shift)** simultan (doar FAX-2845).

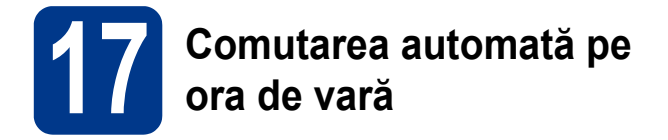

Puteţi seta aparatul să treacă automat la ora de vară. Acesta se va reseta singur cu o oră înainte primăvara şi cu o oră înapoi toamna.

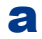

a Apăsaţi **Menu (Meniu)**, **0**, **2**, **2**.

**b** Apăsați **A** sau **▼** pentru a alege Pornit (sau Oprit).

Apăsaţi **OK**.

c Apăsaţi **Stop/Exit (Stop/Ieşire)**.

# **Alte informaţii**

# **Descărcare software opţional (doar utilizatorii de FAX-2940)**

Puteți descărca un driver de imprimantă, un driver de scanner şi un software de trimitere fax de pe PC gratuit, de la Brother Solutions Center, ceea ce vă permite să utilizaţi aparatul dumneavoastră de fax Brother ca imprimantă sau scanner sau pentru a trimite faxuri de pe computerul dumneavoastră. Vizitaţi-ne pe http://solutions.brother.com/. Vă rugăm să reţineţi că FAX-2940 nu suportă funcţia de scanare pentru utilizatorii de Mac OS X 10.5.8.

# **Brother CreativeCenter**

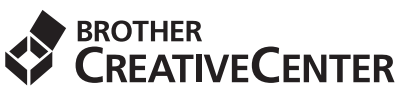

Lăsați-vă purtat de creativitate. Dacă utilizați Windows®, faceţi dublu clic pe pictograma Brother CreativeCenter de pe desktopul dumneavoastră pentru a accesa website-ul nostru GRATUIT, cu multe idei şi resurse de uz personal şi profesional. Această pictogramă apare după instalarea MFL-Pro Suite sau a software-ului opţional disponibil de la Brother Solutions Center.

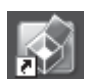

Utilizatorii de Mac pot accesa Brother CreativeCenter la această adresă Web: <http://www.brother.com/creativecenter/>

# **Consumabile**

Când este timpul să înlocuiţi consumabilele, ecranul LCD va indica o eroare pe panoul de control. Pentru mai multe informaţii despre consumabilele pentru aparatul dumneavoastră, vizitaţi-ne pe <http://www.brother.com/original/>sau contactati distribuitorul dumneavoastră Brother local.

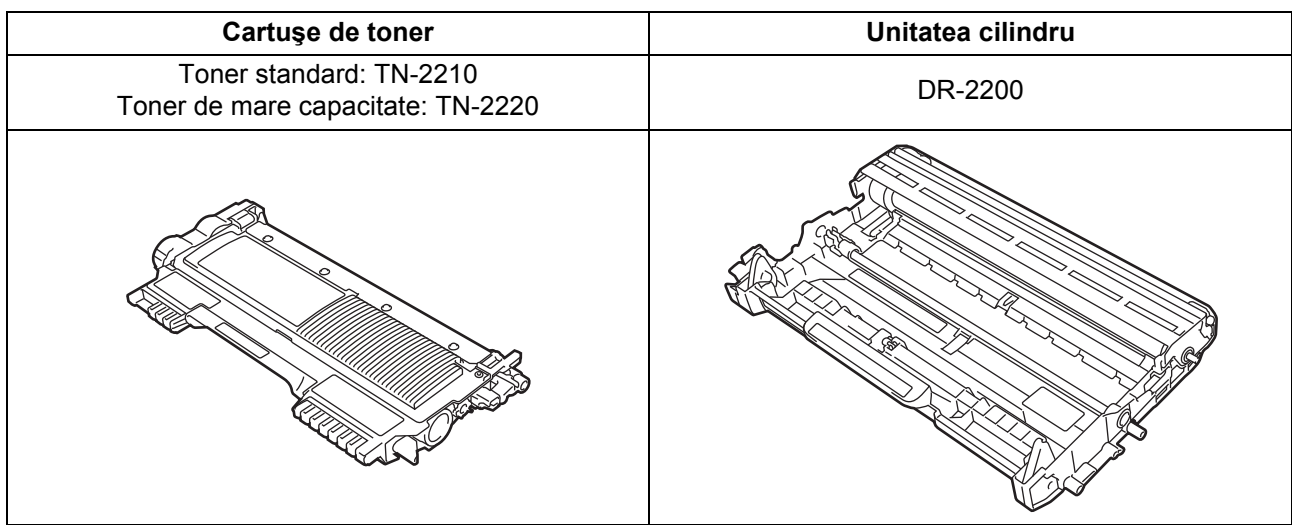

#### **Mărci comerciale**

Sigla Brother este o marcă înregistrată a companiei Brother Industries, Ltd.

Brother este o marcă înregistrată a companiei Brother Industries, Ltd.

Microsoft şi Windows sunt mărci comerciale înregistrate ale Microsoft Corporation în Statele Unite şi/sau în alte ţări.

Apple, Macintosh şi Mac OS sunt mărci comerciale ale Apple Inc. înregistrate în Statele Unite şi în alte ţări.

Fiecare companie care are un software menţionat în acest manual deţine un contract de licenţă software specific programelor sale brevetate.

#### **Orice denumire comercială sau denumire a produsului companiei care apare pe produsele Brother, documentele asociate şi orice alte materiale reprezintă o marcă comercială sau o marcă comercială înregistrată a respectivei companii.**

#### **Redactarea şi publicarea**

Acest manual, care include cele mai recente descrieri şi specificaţii ale produselor, a fost redactat şi publicat sub supravegherea companiei Brother Industries, Ltd.

Conţinutul acestui manual precum şi specificaţiile acestui produs pot fi modificate fără înştiinţare prealabilă.

Compania Brother își rezervă dreptul de a efectua modificări, fără înștiințare prealabilă, ale specificațiilor și materialelor incluse în acest document şi nu poate fi făcută răspunzătoare pentru niciun fel de daună (inclusiv indirectă) cauzată de încrederea în materialele prezentate, inclusiv, dar fără a se limita la, erorile tipografice şi alte erori aferente procesului de publicare.

#### **Drepturile de autor şi licenţa**

©2012 Brother Industries, Ltd. Toate drepturile rezervate.

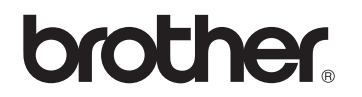